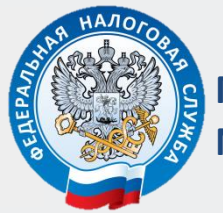

**МЕЖРАЙОННАЯ ИФНС РОССИИ № 9 ПО ОРЛОВСКОЙ ОБЛАСТИ**

# **КАК НАПРАВИТЬ ДОКУМЕНТЫ ДЛЯ ГОСУДАРСТВЕННОЙ РЕГИСТРАЦИИ В ЭЛЕКТРОННОМ ВИДЕ**

ПОШАГОВАЯ ИНСТРУКЦИЯ ДЛЯ ЮРИДИЧЕСКИХ ЛИЦ И ИНДИВИДУАЛЬНЫХ ПРЕДПРИНИМАТЕЛЕЙ

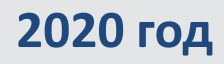

**Преимущества направления документов для государственной регистрации в электронном виде**

**Требуется усиленная квалифицированная**  Гребуется усиленная квалифицированная **электронная подпись**  электронная подпись

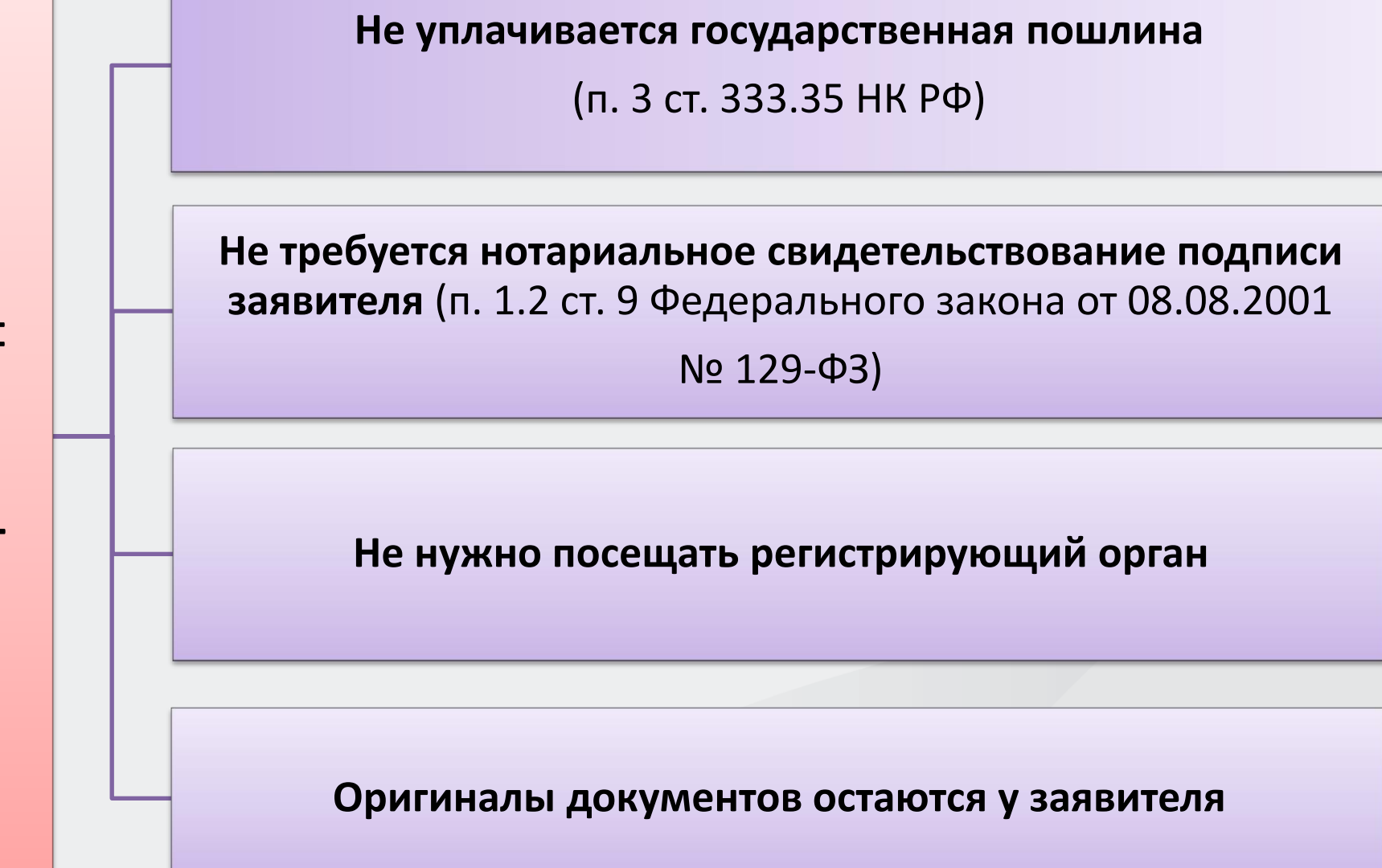

# **Способы направления документов для государственной регистрации в электронном виде**

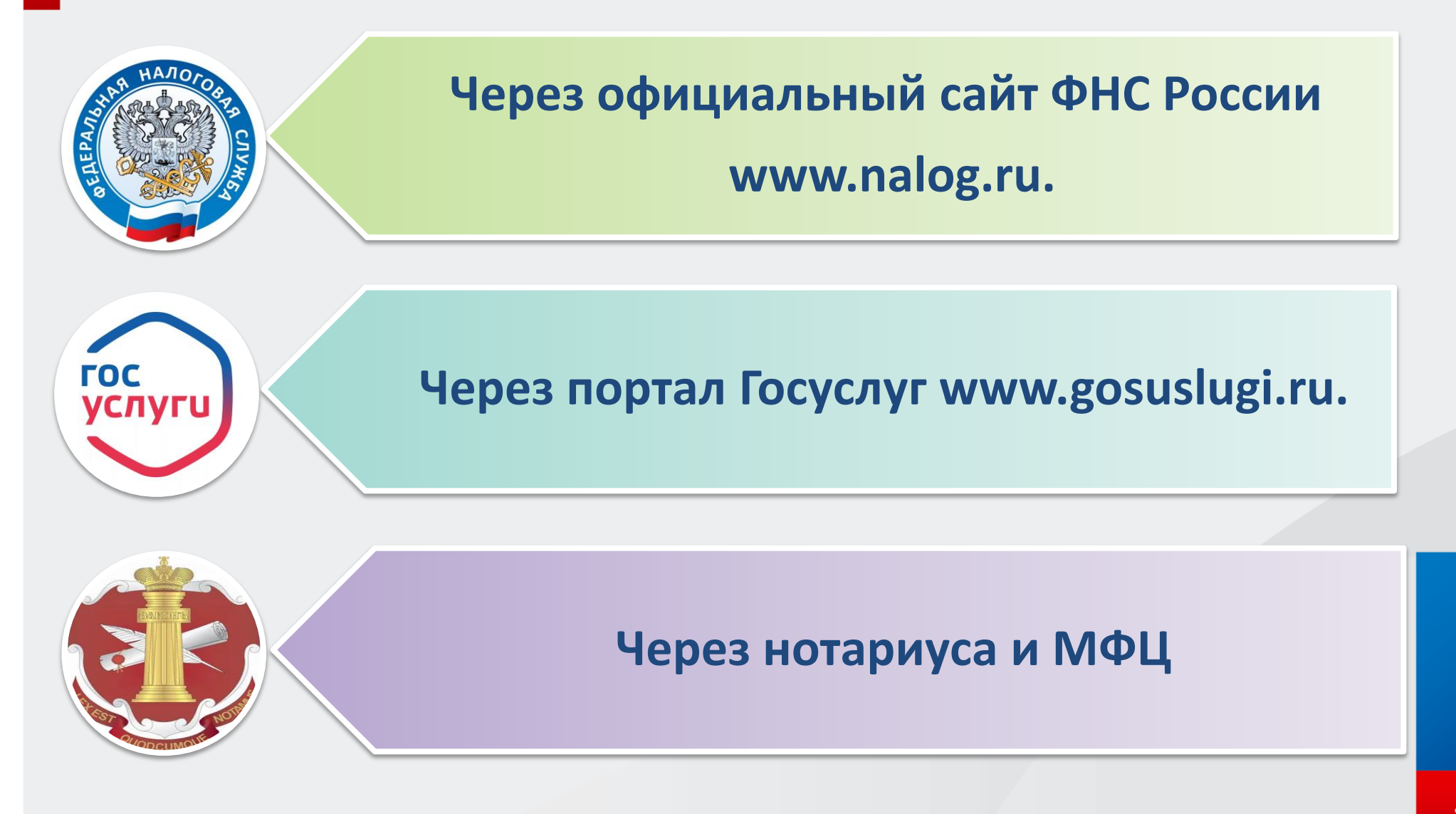

# **На официальном сайте Федеральной налоговой службы [www.nalog.ru](http://www.nalog.ru/) выбрать сервис: «ГОСУДАРСТВЕННАЯ РЕГИСТРАЦИЯ ЮРИДИЧЕСКИХ ЛИЦ И ИНДИВИДУАЛЬНЫХ ПРЕДПРИНИМАТЕЛЕЙ»**

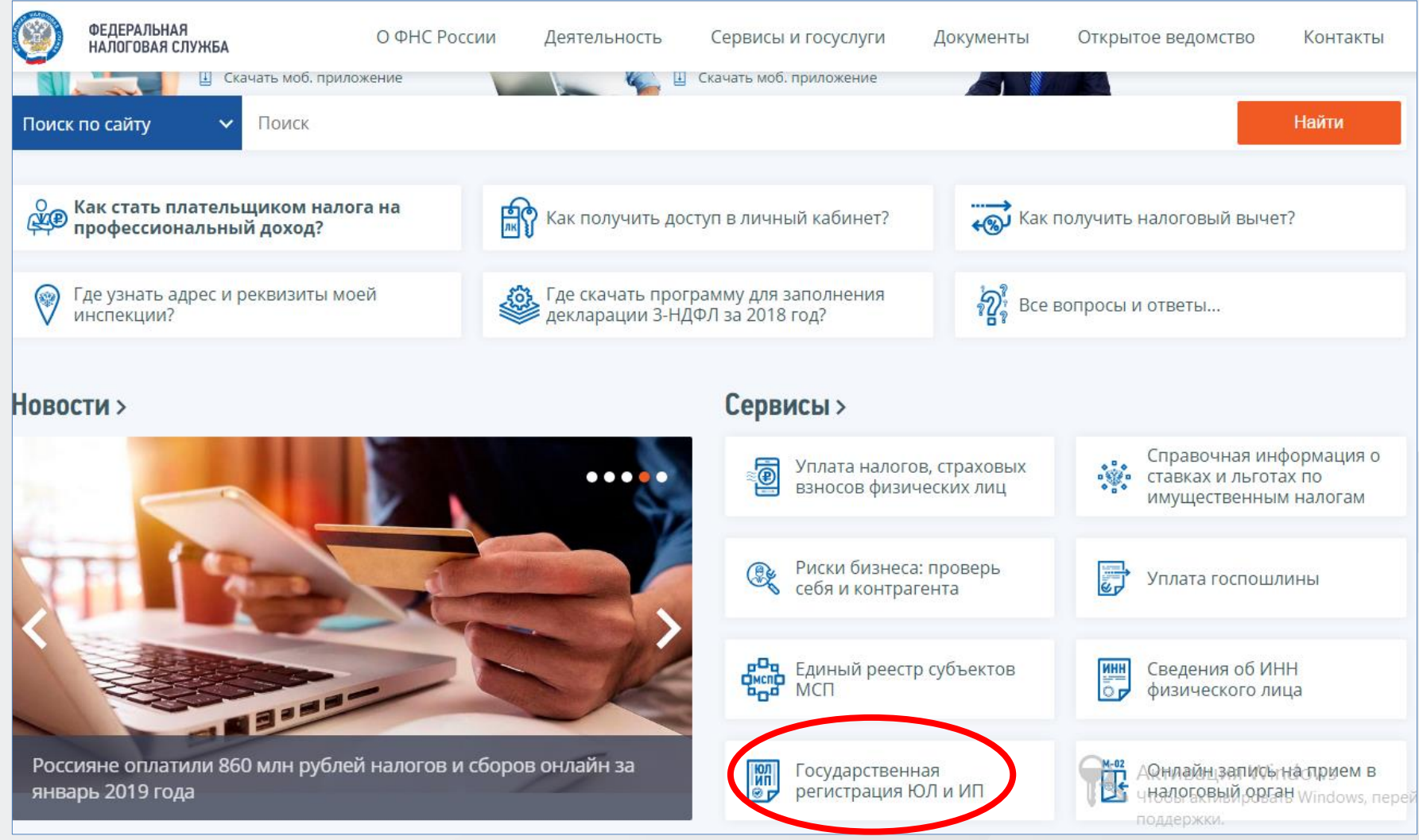

# **Впервые пользуясь сервисами на сайте ФНС России, необходимо пройти Регистрацию**

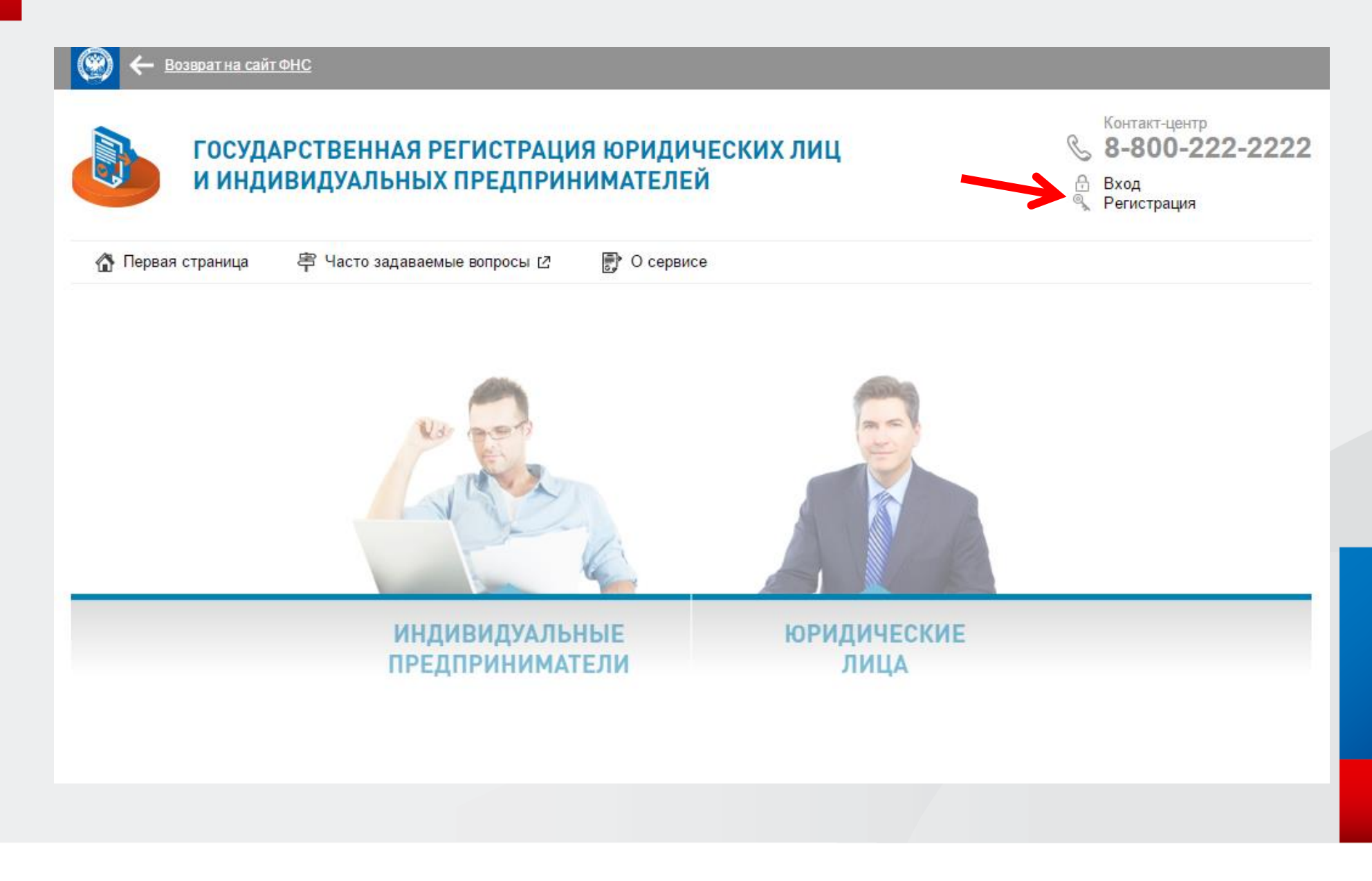

# Для регистрации и дальнейшей работы с сервисом требуется дать согласие на обработку персональных данных

# Государственная регистрация ЮЛ и ИП

#### ТРЕБУЕТСЯ СОГЛАСИЕ НА ОБРАБОТКУ ПЕРСОНАЛЬНЫХ ДАННЫХ

#### *RHИМАНИЕ!*

Приложение требует ввода персональных данных, которые будут переданы на сервер ФНС России. Эти данные могут быть переданы Федеральной налоговой службе (ФНС России), территориальным налоговым органам, подведомственным организациям и организациям, привлекаемым на контрактной основе, на обработку, в том числе автоматизированную, своих персональных данных в соответствии с Федеральным законом от 27.02.2006 № 152-ФЗ «О персональных данных».

Под обработкой персональных данных в указанном законе понимаются действия (операции) с персональными данными, включая сбор, запись, систематизацию, накопление, хранение, уточнение (обновление, изменение), извлечение, использование, передачу (распространение, предоставление, доступ), обезличивание, блокирование, удаление, уничтожение персональных данных.

Даю свое согласие на обработку персональных данных и разрешаю проверку достоверности предоставленных мной персональных данных, в том числе с использованием услуг иного лица на основании заключаемого с этим лицом договора, в том числе государственного контракта, либо путем принятия соответствующего акта.

Гарантирую, что представленная мной информация является полной, точной и достоверной, а также что при представлении информации не нарушаются действующее законодательство Российской Федерации, законные права и интересы третьих лиц. Вся представленная информация заполнена мною в отношении себя лично.

Настоящее согласие действует в течение всего периода хранения персональных данных, если иное не предусмотрено законодательством Российской Федерации.

√ Я даю согласие на обработку персональных данных.

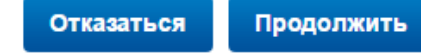

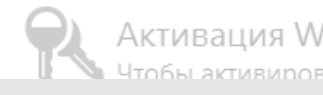

### **В окне ввести адрес своей электронной почты и придумать пароль**

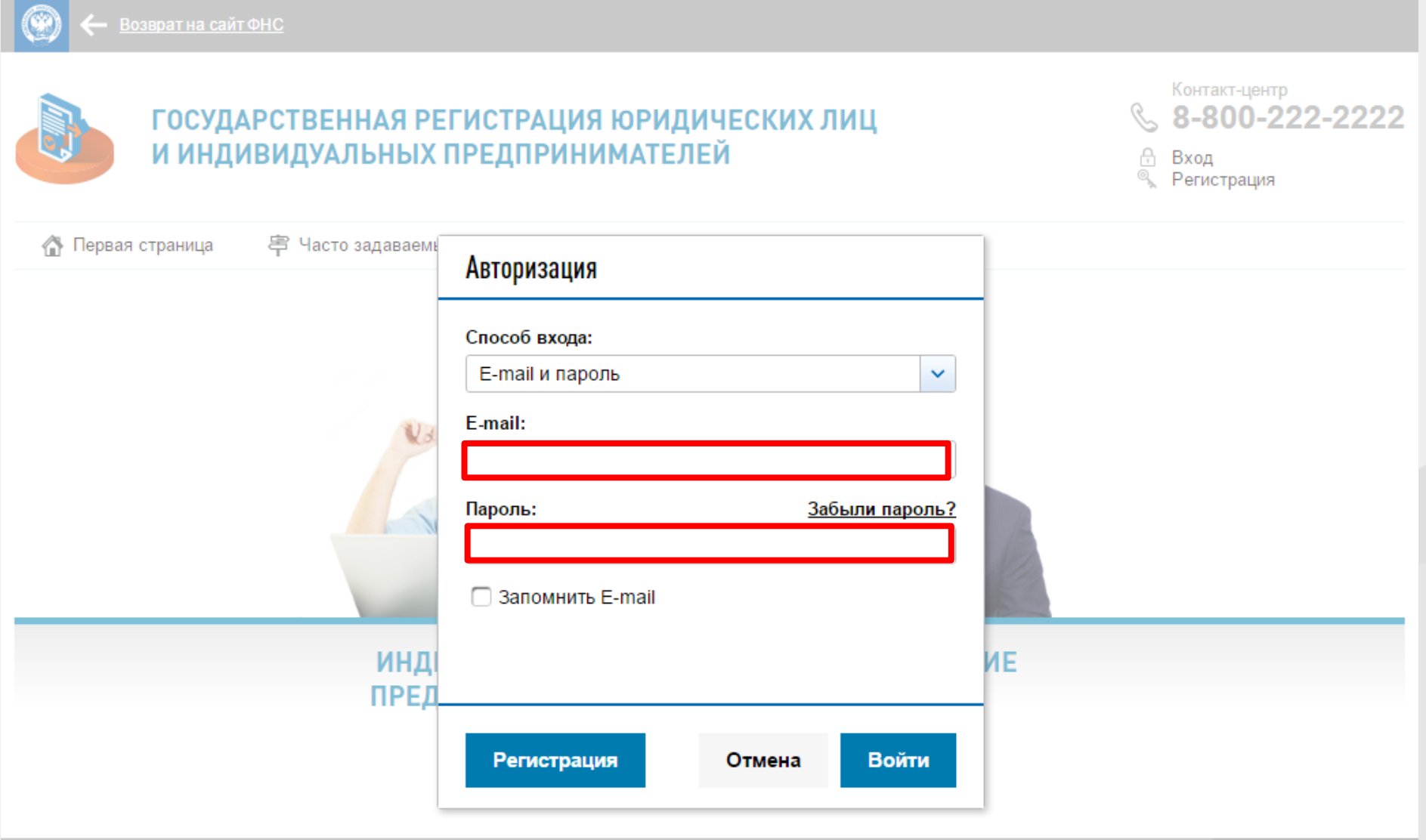

#### Выбрать раздел «Юридические лица»

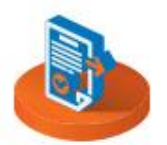

#### ГОСУДАРСТВЕННАЯ РЕГИСТРАЦИЯ ЮРИДИЧЕСКИХ ЛИЦ И ИНДИВИДУАЛЬНЫХ ПРЕДПРИНИМАТЕЛЕЙ

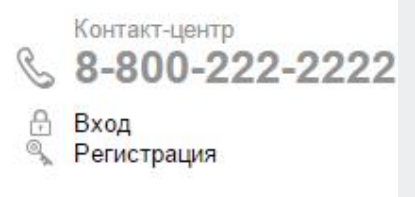

Первая страница

亭 Часто задаваемые вопросы [7]

● О сервисе

Сервис позволяет подготовить комплект документов юридического лица с возможностью представления в регистрирующий орган удобным способом.

**ИНДИВИДУАЛЬНЫЕ ПРЕДПРИНИМАТЕЛИ**  **ЮРИДИЧЕСКИЕ** ЛИЦА

 $\overline{\mathbf{7}}$ 

# **Выбрать третий подраздел: «РЕГИСТРИРУЕМ иные юридические лица»**

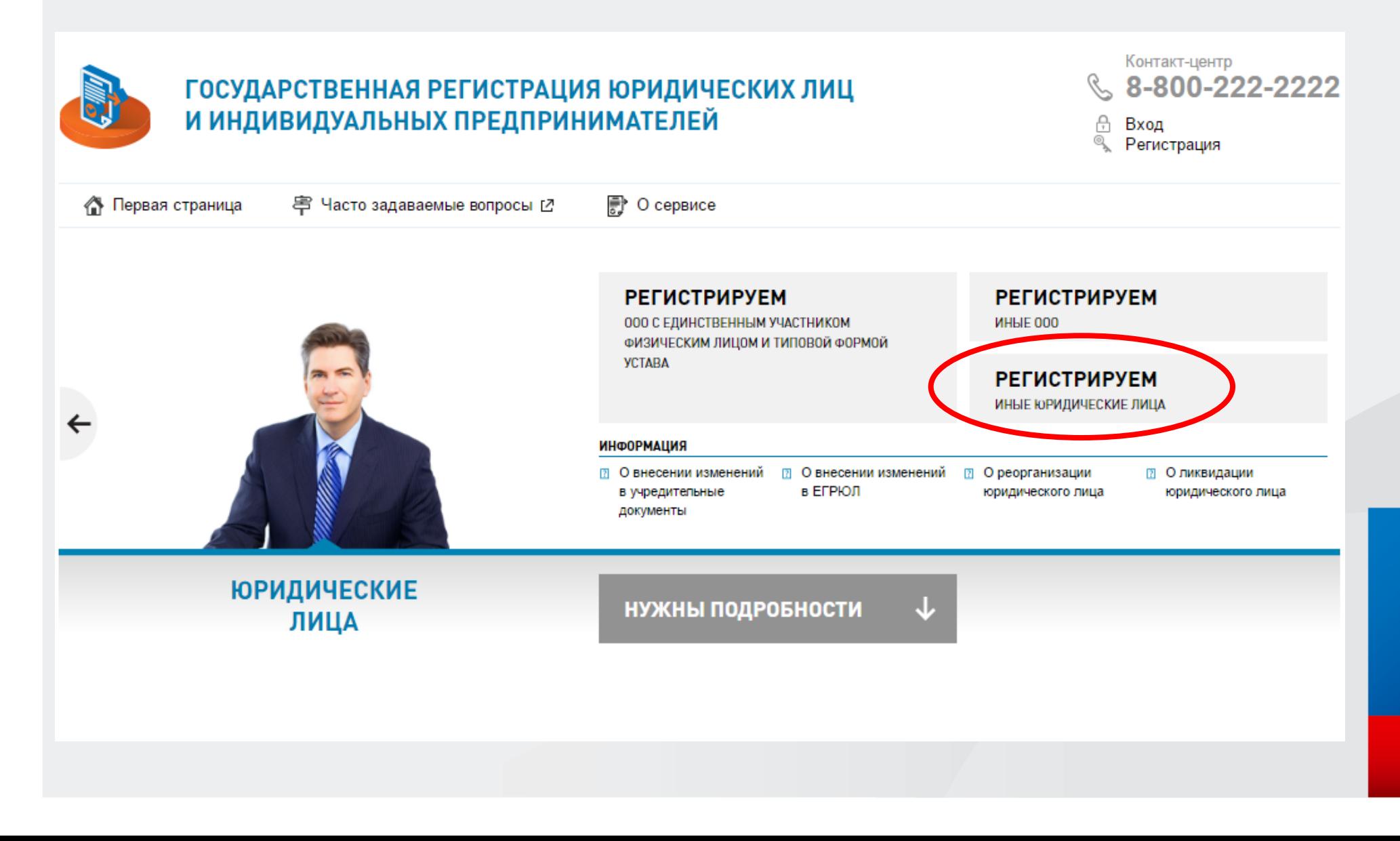

## Скачать программу «ПОДГОТОВКА ДОКУМЕНТОВ ДЛЯ ГОСУДАРСТВЕННОЙ РЕГИСТРАЦИИ» по бесплатной ссылке

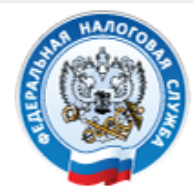

**ФЕДЕРАЛЬНАЯ** НАЛОГОВАЯ СЛУЖБА

# Подача документов на государственную регистрацию в электронном виде

#### ТЕХНОЛОГИЯ ПОДАЧИ ДОКУМЕНТОВ НА ГОСУДАРСТВЕННУЮ РЕГИСТРАЦИЮ В ЭЛЕКТРОННОМ ВИДЕ

В целях подачи документов в электронном виде на государственную регистрацию через сеть Интернет необходимо подготовить транспортный контейнер, содержащий перечень документов, включаю дий соответствующее заявление, а также другие представляемые документы.

Подготовить заявление в электронном виде и транспортный контейнер можно с помущью специализированного бесплатного программного обеспечения:

▶ ПО "Подготовка документов для государственной регистрации" (ППДГР) @, в котором предоставляется возможность заполнить заявление, сохранить его и распечатать, а также сформировать Транспортный контейнер, для последующей его отправки в Налоговый орган, на который возложены функции регистрации ЮЛ и ИП.

#### **УВАЖАЕМЫЕ** ПОЛЬЗОВАТЕЛИ!

Просьба внимательно ознакомиться с информацией о подаче документов в электронном виде на государственную регистрацию индивидуальных предпринимателей (ИП), крестьянских фермерских хозяйств (КФХ) и юридических лиц (ЮЛ) в электронном виде через сеть Интернет.

**Войти** 

**Загрузить файл установки программы подготовки документов для государственной регистрации**

# Подготовка документов для государственной регистрации

Дата публикации: 04.12.2020 17:27

**Версия 2.0.4** 

Дата релиза 04.12.2020

Техническая поддержка: «Форма обращения»

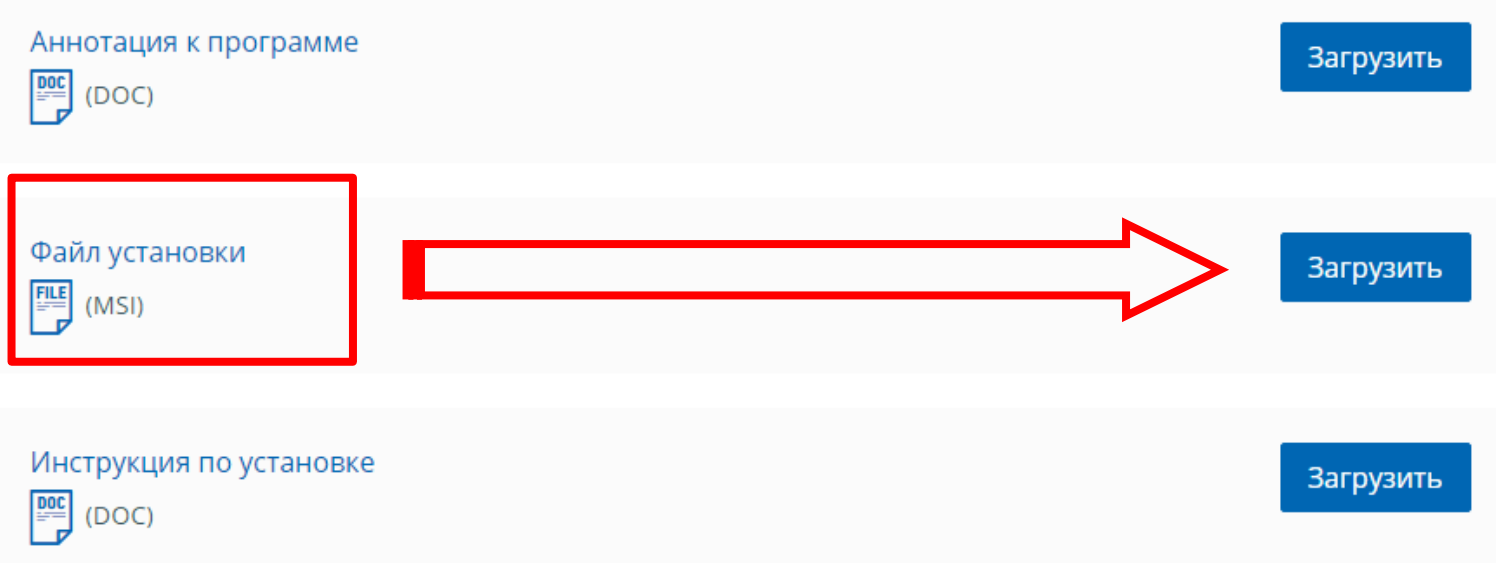

**Ярлык программы появится на рабочем столе. Данная программа предназначена как для юридических лиц, так и для индивидуальных предпринимателей.**

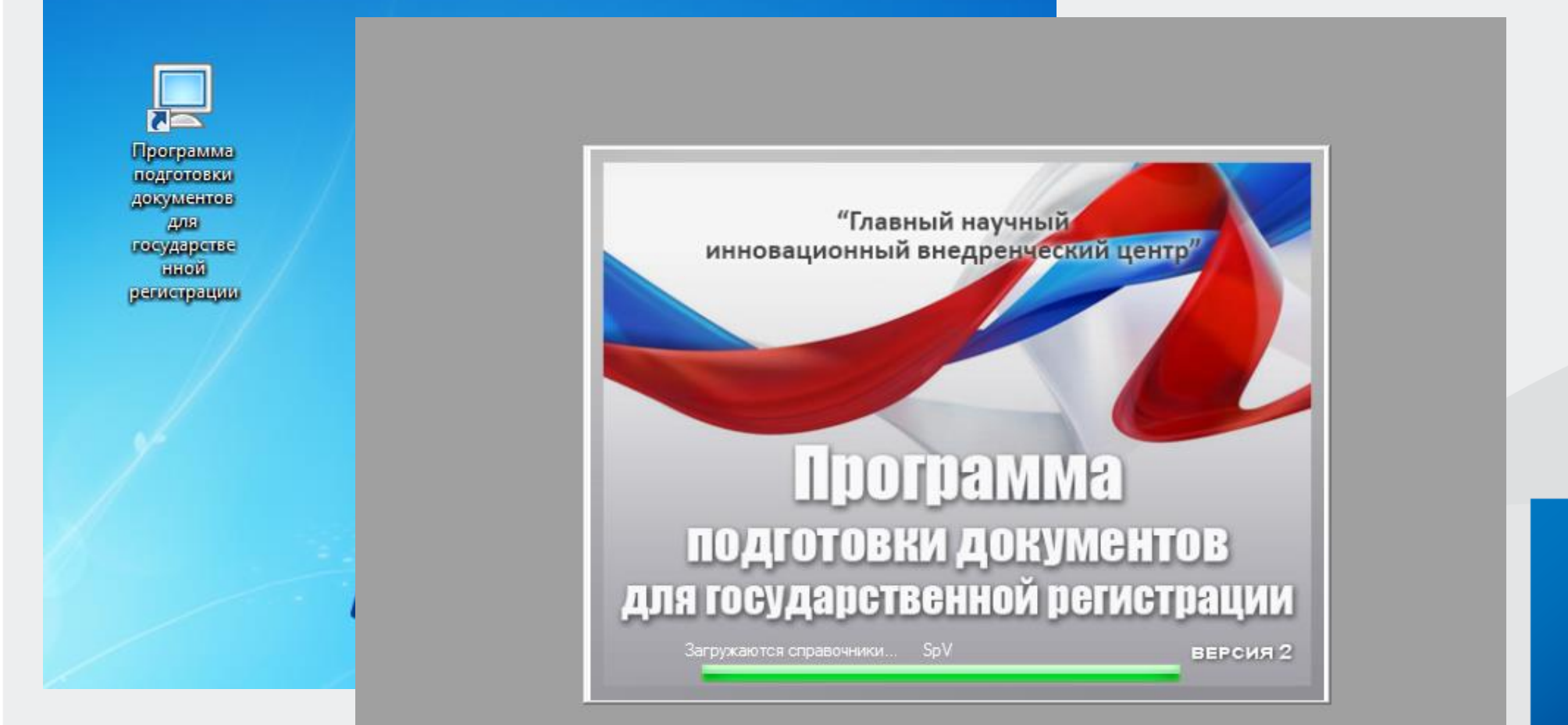

### **Создать новый документ и выбрать нужную форму заявления**

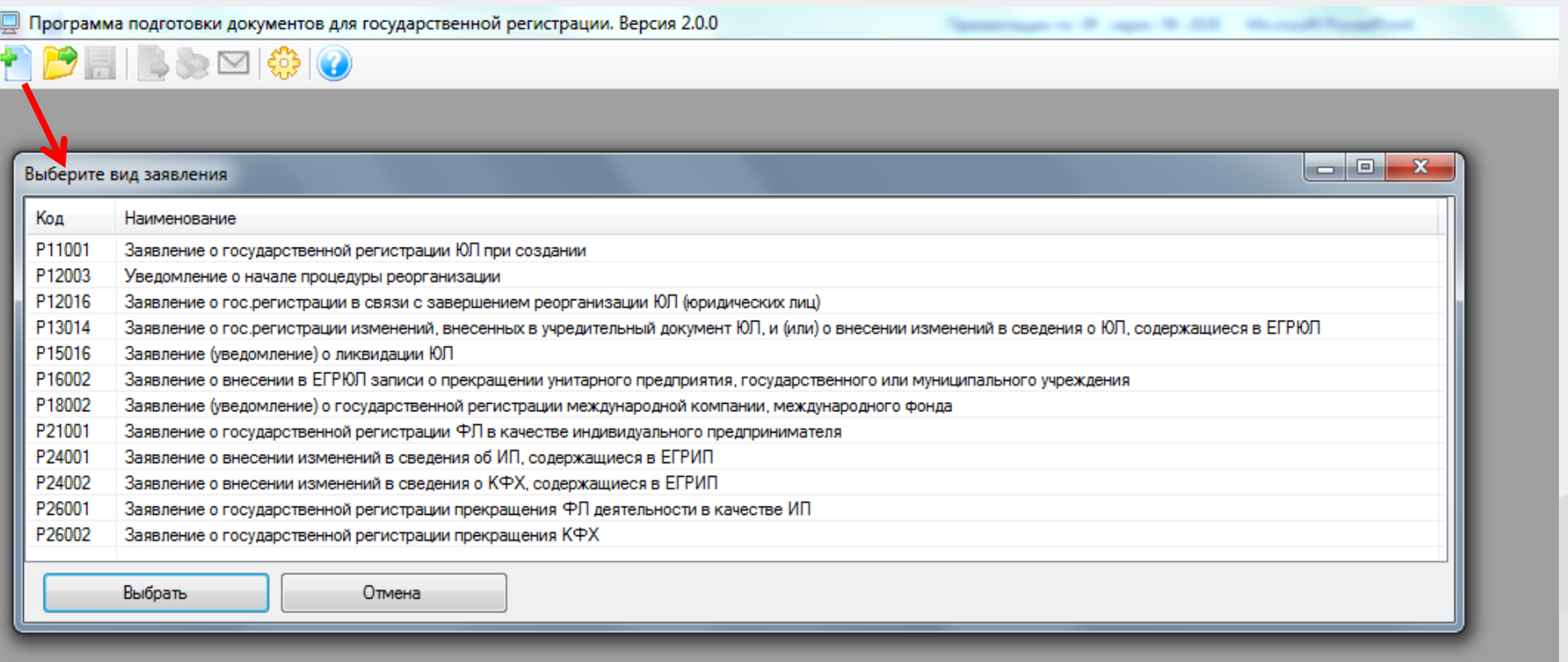

# **В открывшейся форме заполнить ОГРН, ИНН юридического лица. Выбрать причину представления заявления.**

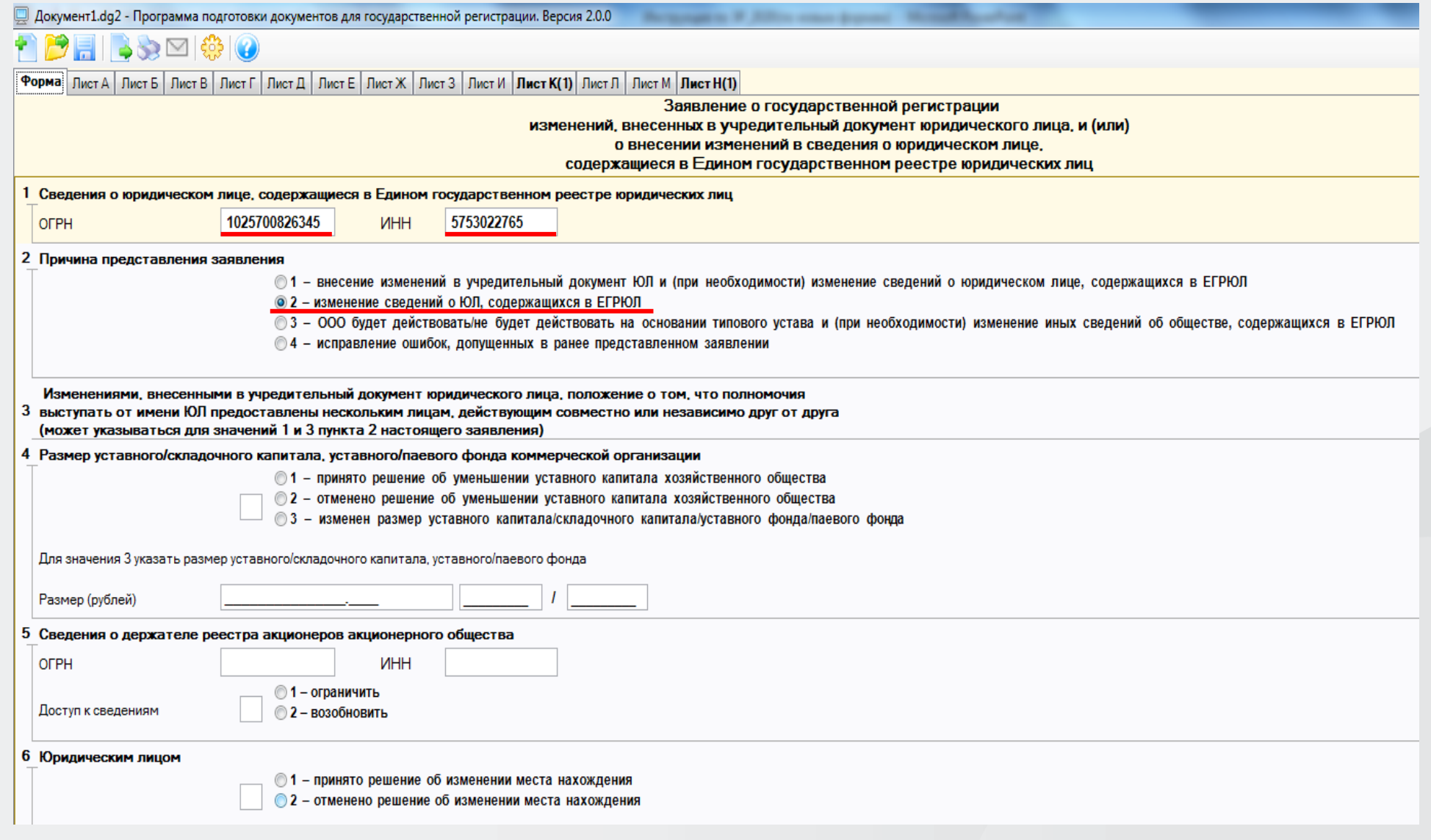

# **Выбрать «Лист К» и нажать кнопку «Добавить лист». Указать дополнительный вид деятельности, который планируется добавить в ЕГРЮЛ.**

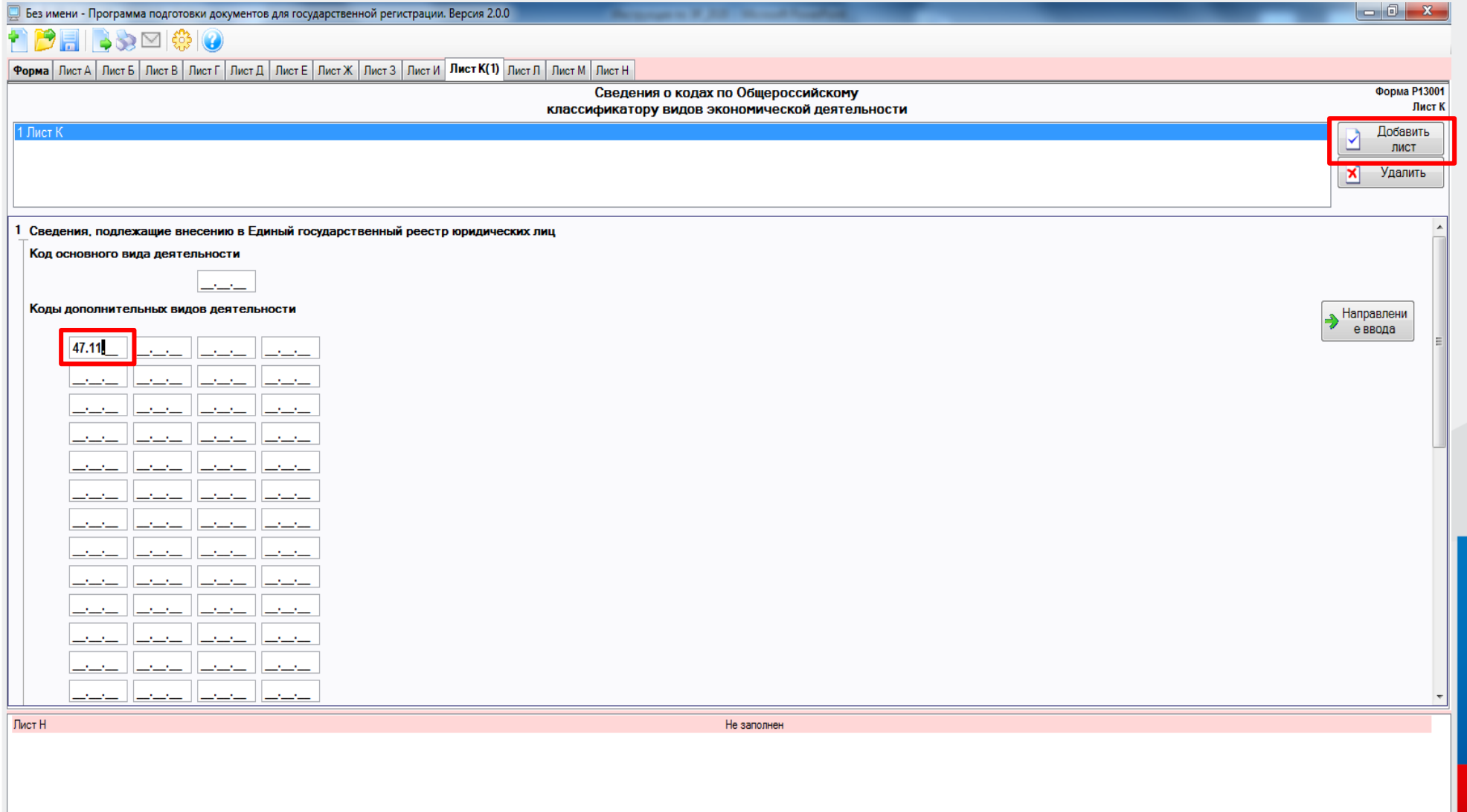

# **Выбрать «Лист Н» и нажать кнопку «Добавить лист». Заполнить сведения о заявителе.**

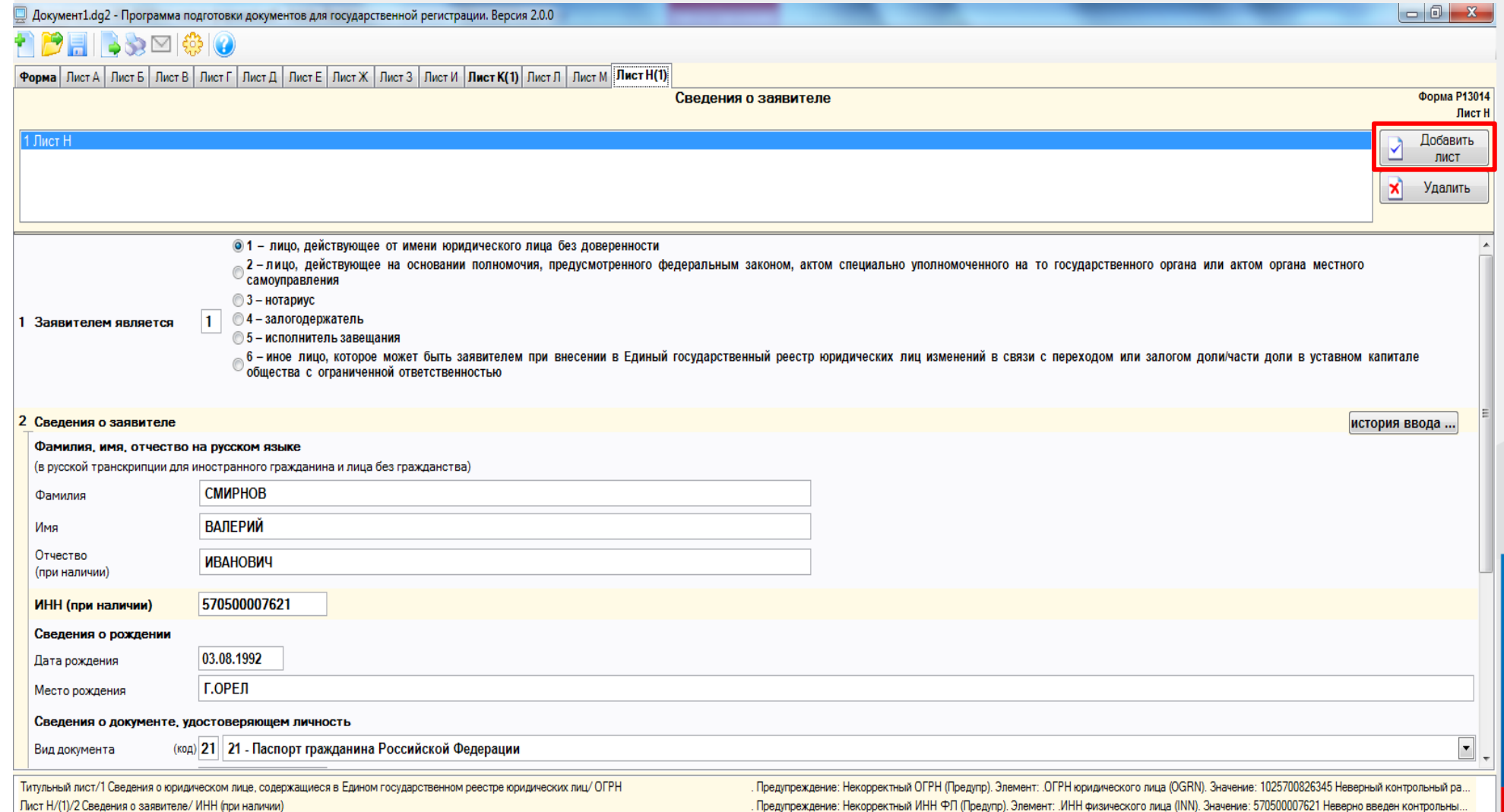

# **Указать адрес электронной почты, по которому регистрирующий орган направит документы, связанные с государственной регистрацией (Лист записи в ЕГРЮЛ)**

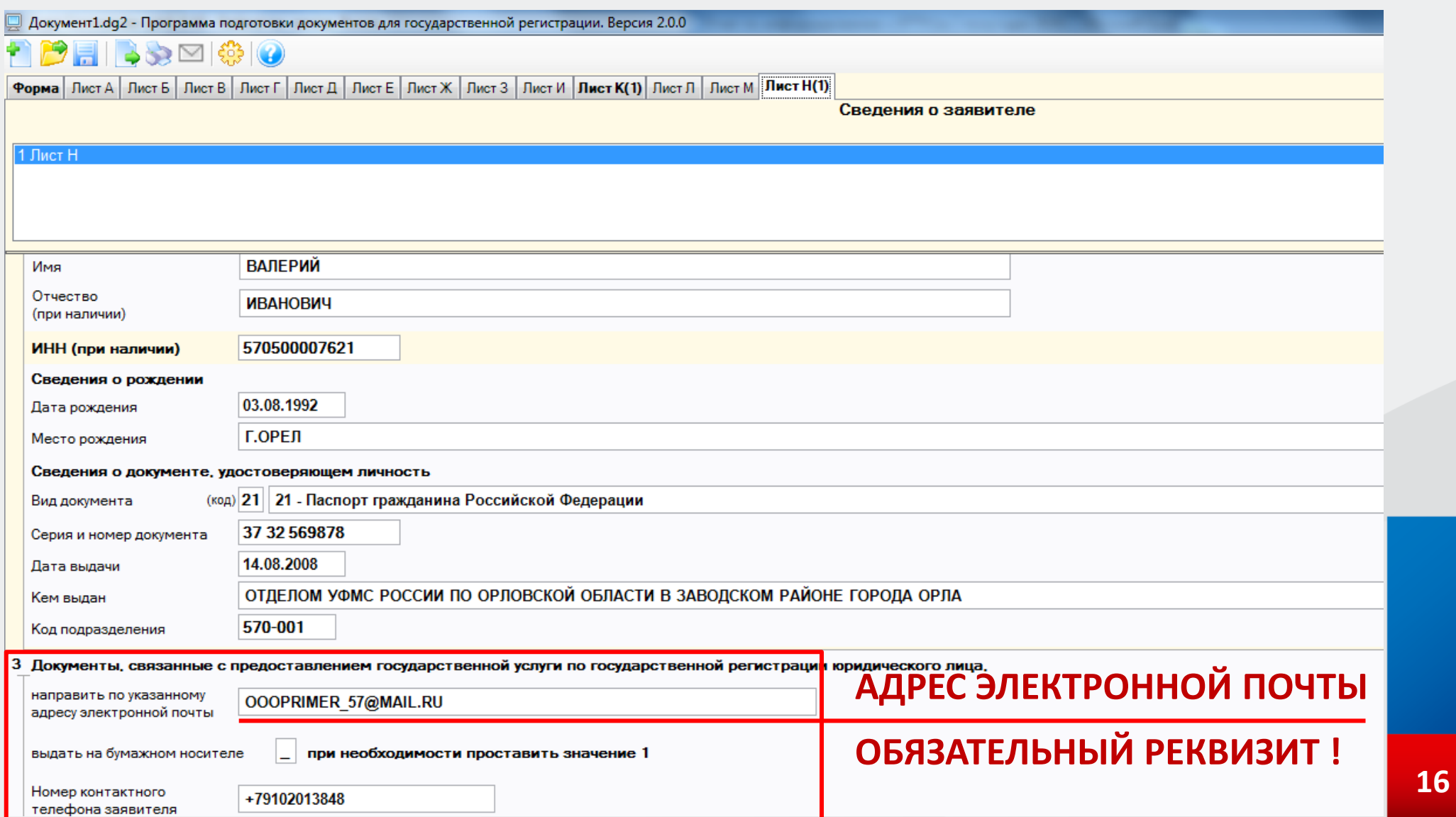

### **После заполнения всех полей нажать на кнопку «ПЕЧАТЬ» и проверить правильность заполнения заявления**

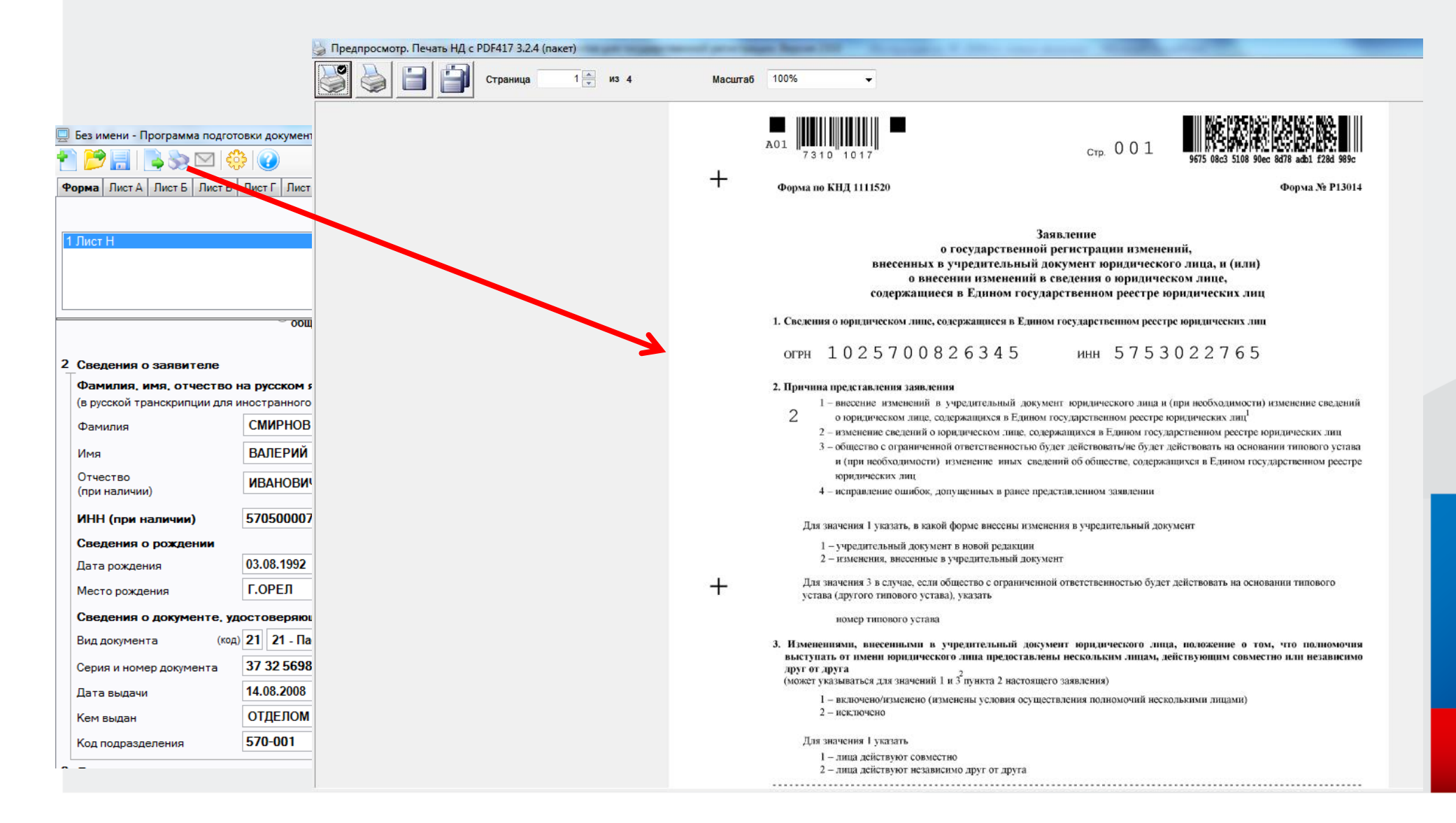

# Сохранить файл в формате многостраничный TIFF - файл и указать путь сохранения

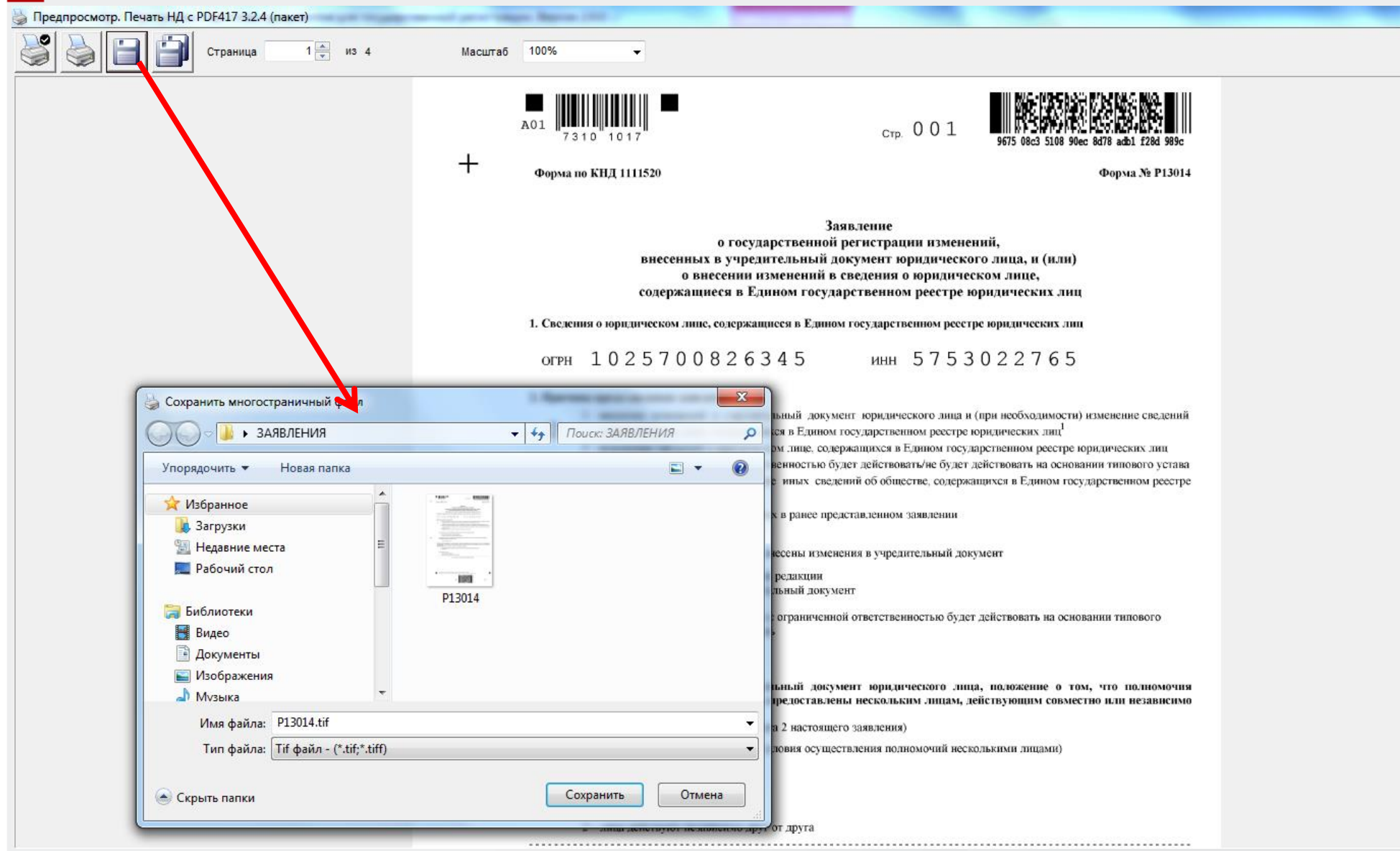

**Иные документы оформляются на бумажных носителях и сканируются в соответствии с требованиями приказа ФНС России от 12.10.2020 года № ЕД-7-14/743@**

*формат изображения: BW* 

*разрешение: 300 \* 300dpi*

*глубина цвета: 1 бит*

*формат файла многостраничный TIF*

*документы, содержащие несколько листов, сканируются в один файл*

# **Выбрать закладку «Формирование пакета»… Заполнить код регистрирующего органа – 5749 Межрайонная ИФНС России № 9 по Орловской области и наименование ЮЛ**

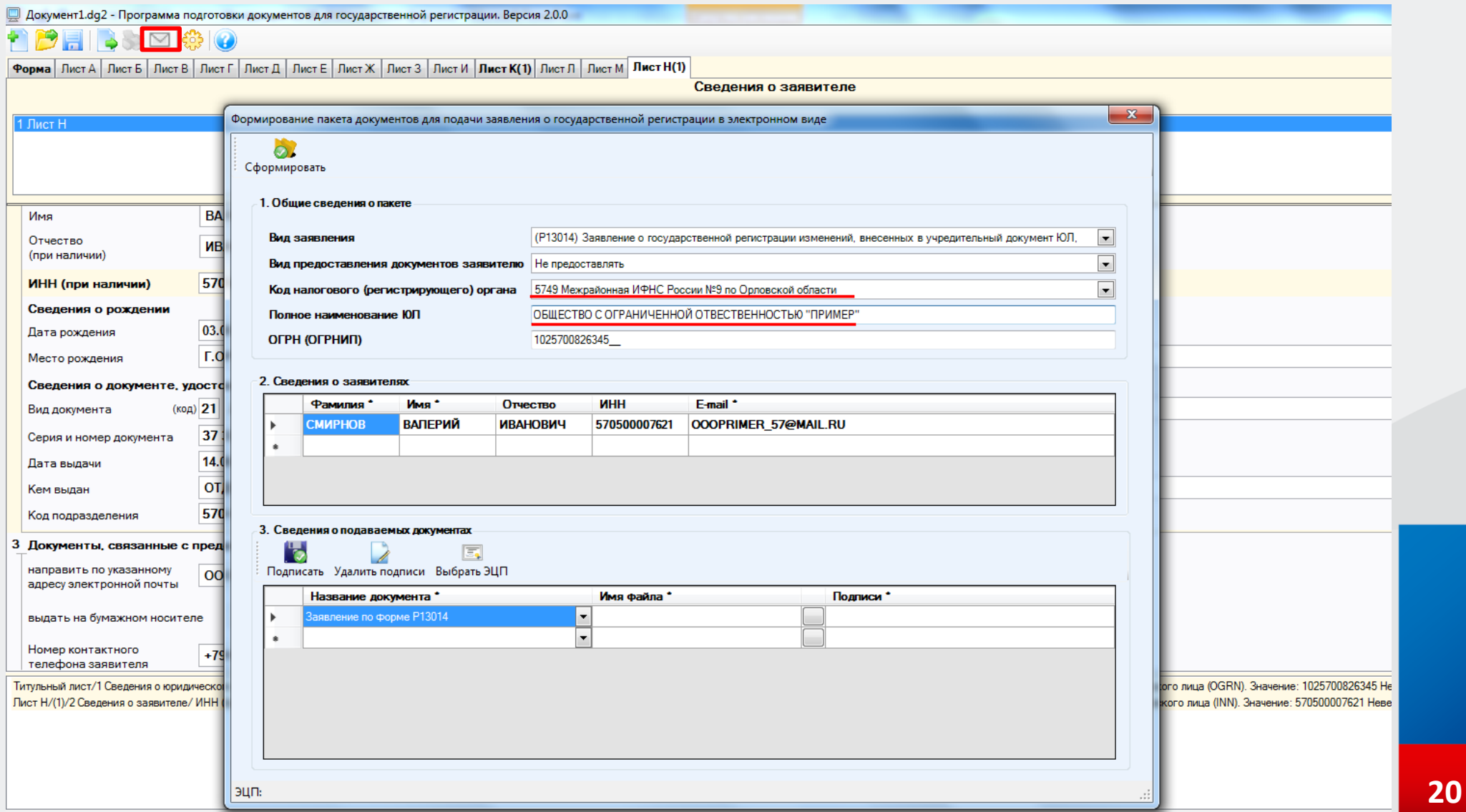

# **Прикрепить заполненное заявление и подписать электронной подписью заявителя**

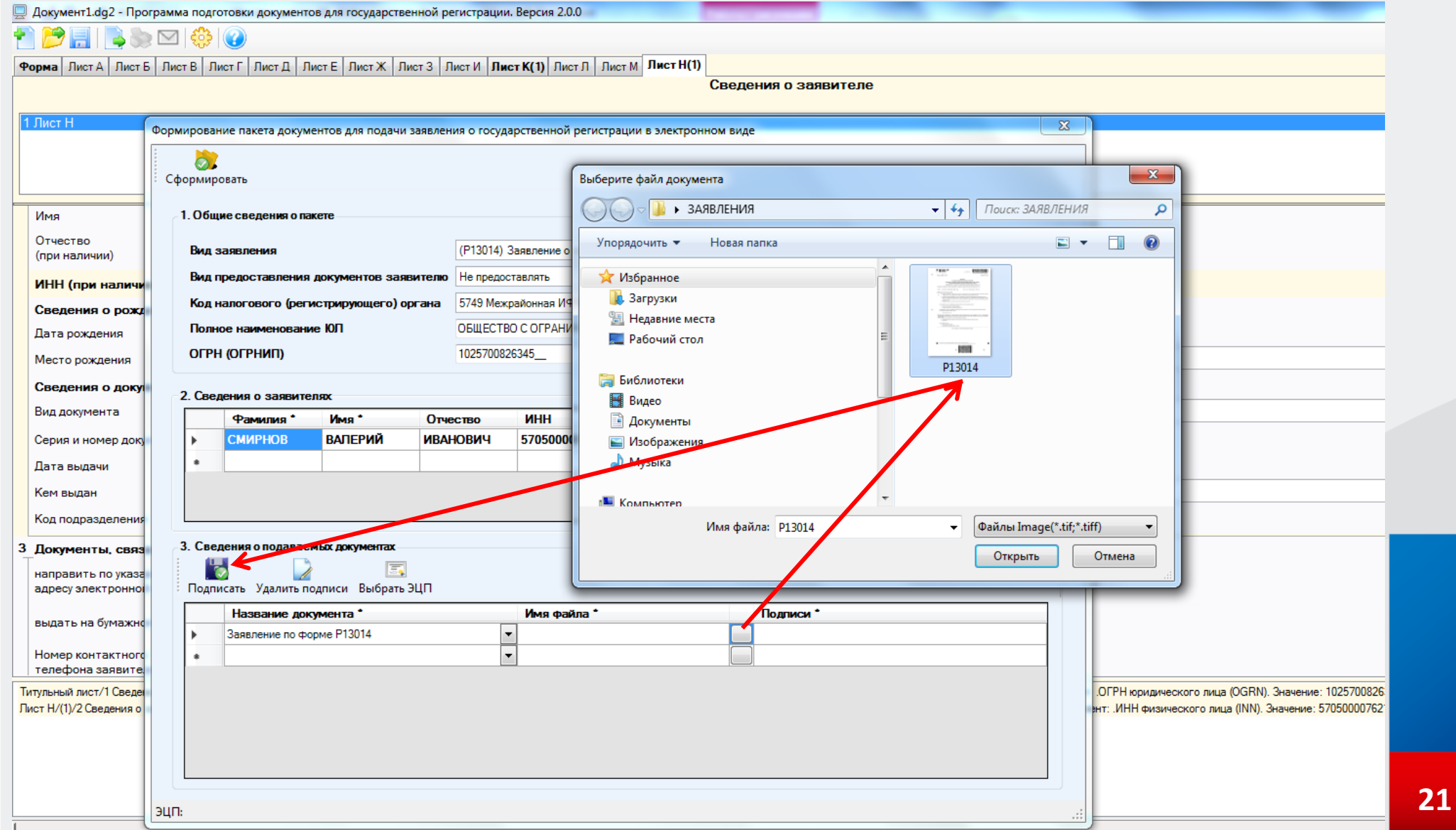

# **Прикрепить (при необходимости) иные документы, отсканированные заранее, предварительно выбрав их название из выпадающего списка, и подписать их электронной подписью**

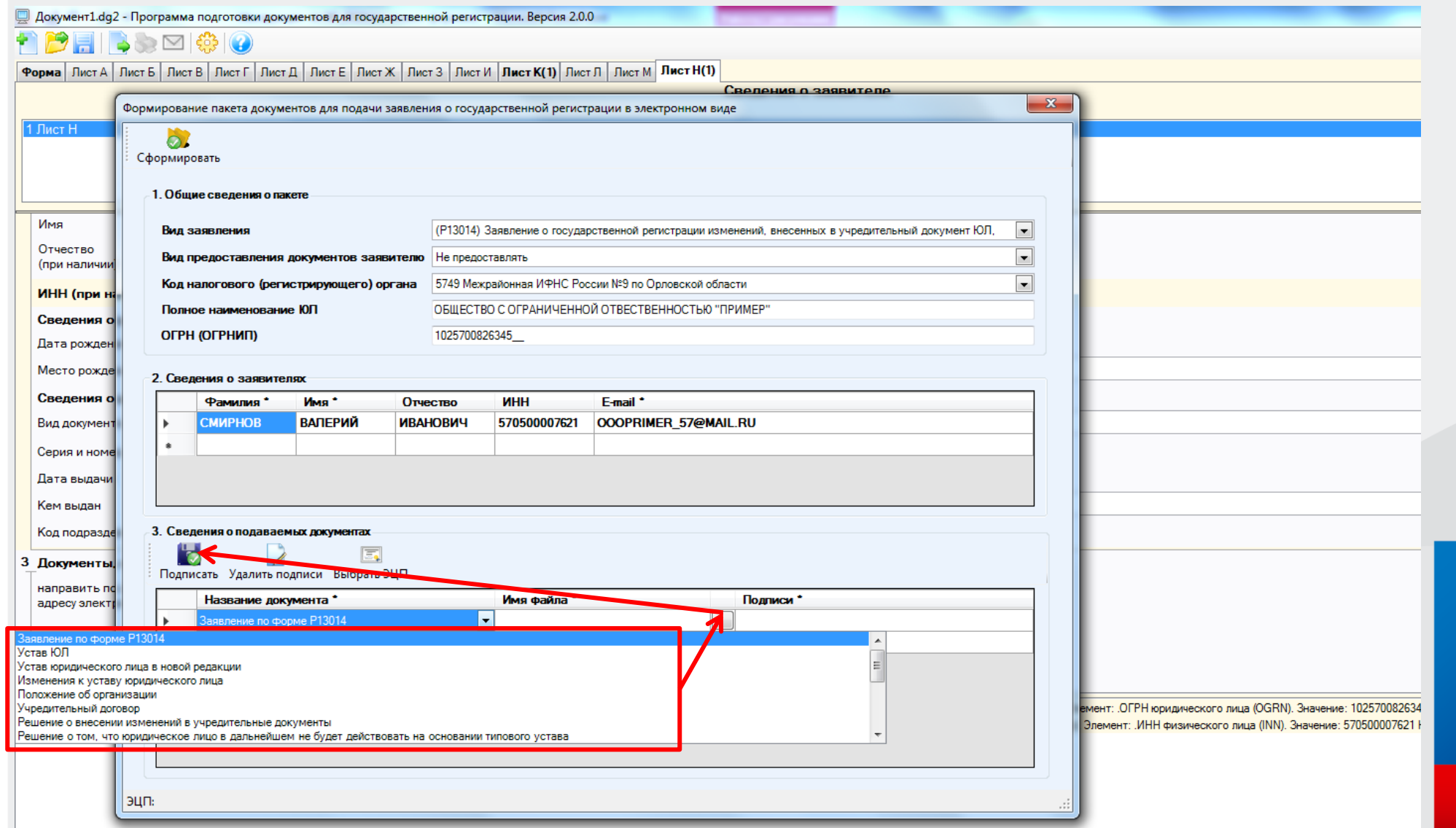

# **Нажать кнопку «СФОРМИРОВАТЬ» и указать путь сохранения транспортного контейнера**

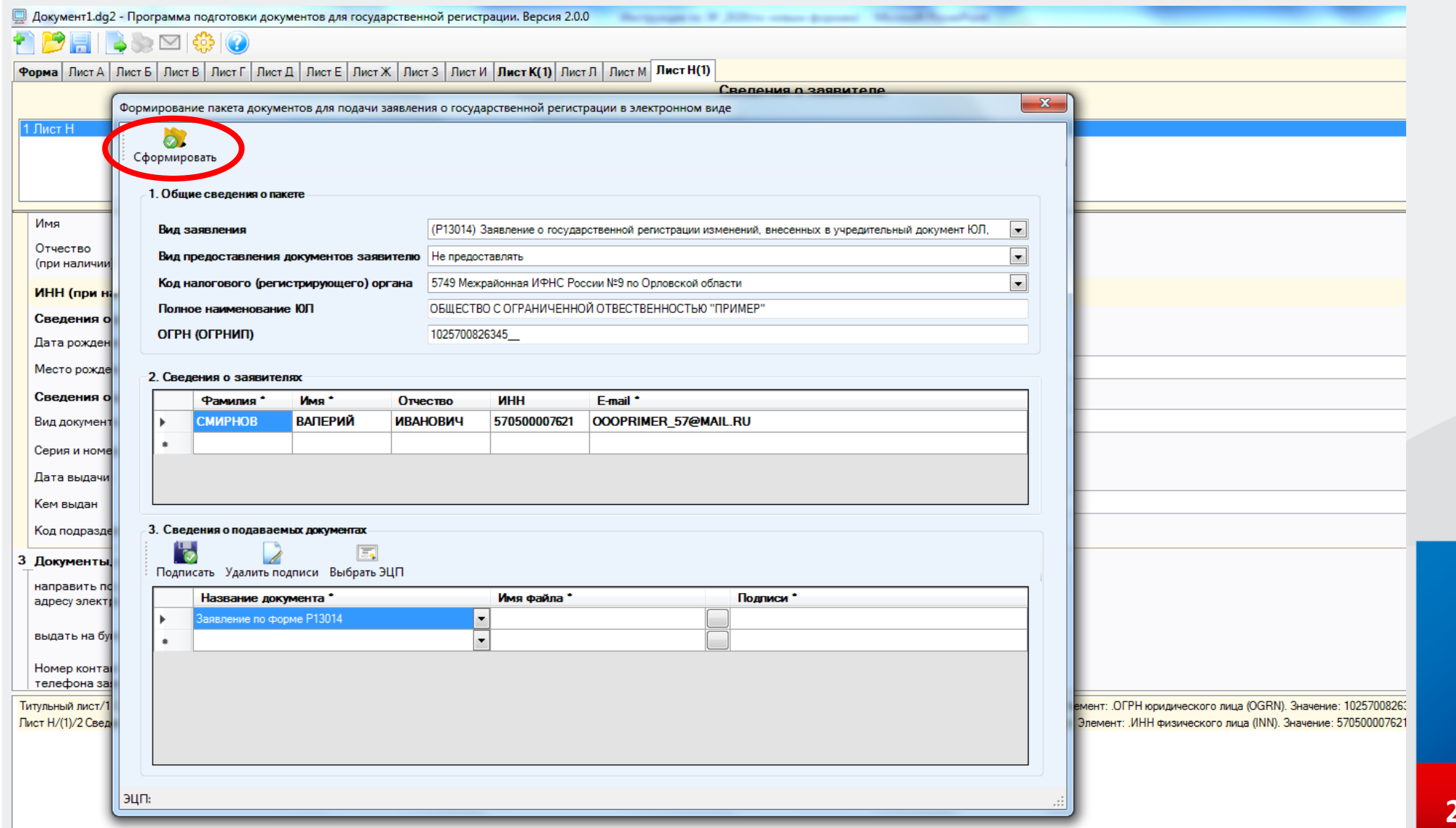

### Проверить содержимое контейнера

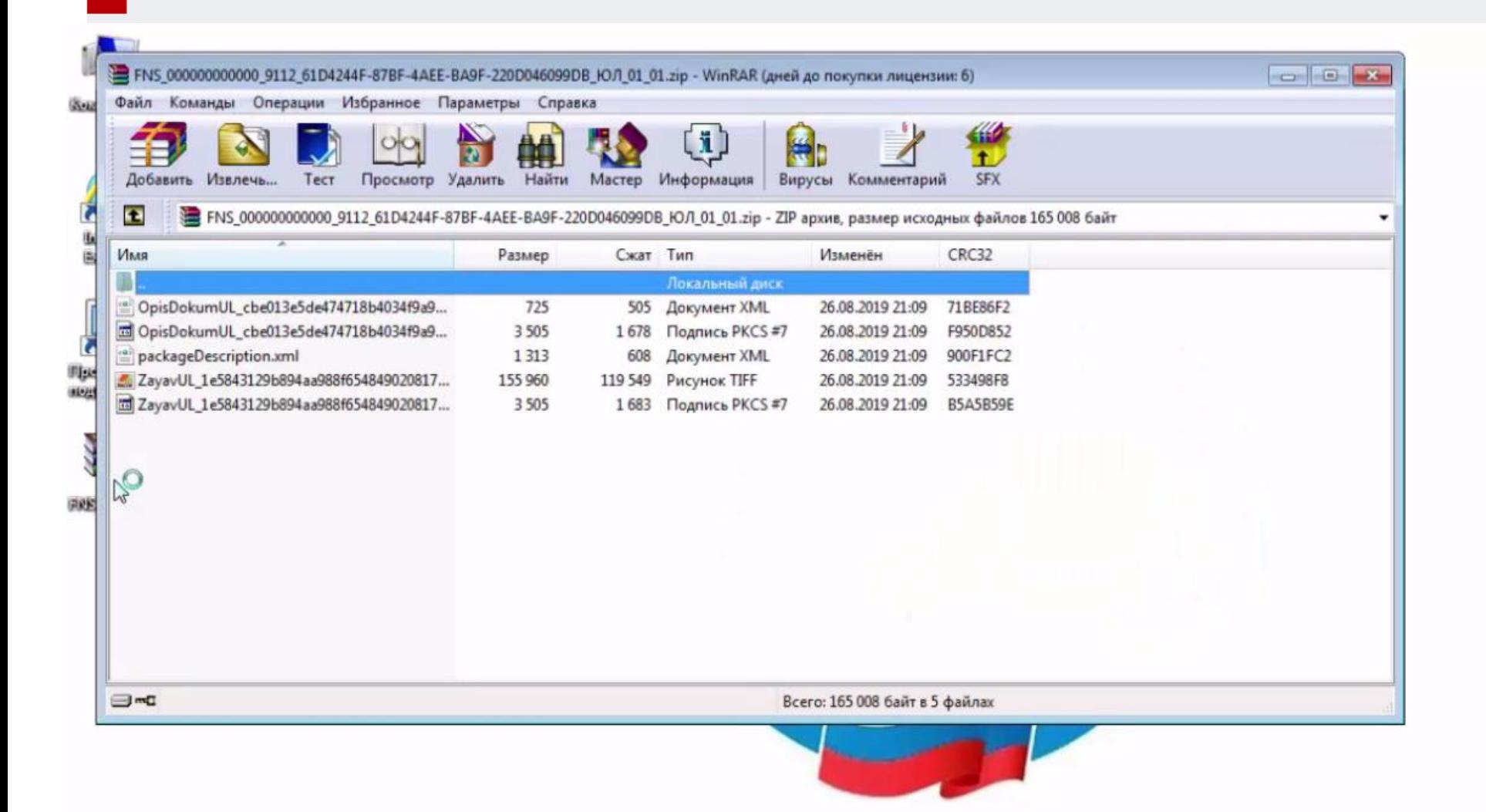

#### В браузере, на странице сервиса нажать кнопку «ВОЙТИ»

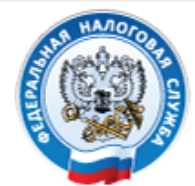

**ФЕДЕРАЛЬНАЯ** НАЛОГОВАЯ СЛУЖБА

# Подача документов на государственную регистрацию в электронном виде

#### ТЕХНОЛОГИЯ ПОДАЧИ ДОКУМЕНТОВ НА ГОСУДАРСТВЕННУЮ РЕГИСТРАЦИЮ В ЭЛЕКТРОННОМ ВИДЕ

В целях подачи документов в электронном виде на государственную регистрацию через сеть Интернет необходимо подготовить транспортный контейнер, содержащий перечень документов, включающий соответствующее заявление, а также другие представляемые документы.

Подготовить заявление в электронном виде и транспортный контейнер можно с помощью специализированного бесплатного программного обеспечения:

> ПО "Подготовка документов для государственной регистрации" (ППДГР) №, в котором предоставляется возможность заполнить заявление, сохранить его и распечатать, а также сформировать Транспортный контейнер, для последующей его отправки в Налоговый орган, на который возложены функции регистрации ЮЛ и ИП.

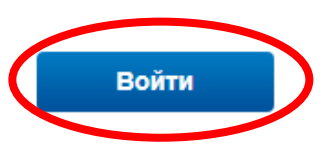

#### **УВАЖАЕМЫЕ** ПОЛЬЗОВАТЕЛИ!

Просьба внимательно ознакомиться с информацией о подаче документов в электронном виде на государственную регистрацию индивидуальных предпринимателей (ИП), крестьянских фермерских хозяйств (КФХ) и юридических лиц (ЮЛ) в электронном виде через сеть Интернет.

## Выбрать сертификат ключа электронной подписи и нажать кнопку «ВОЙТИ»

# Подача документов на государственную регистрацию в электронном виде

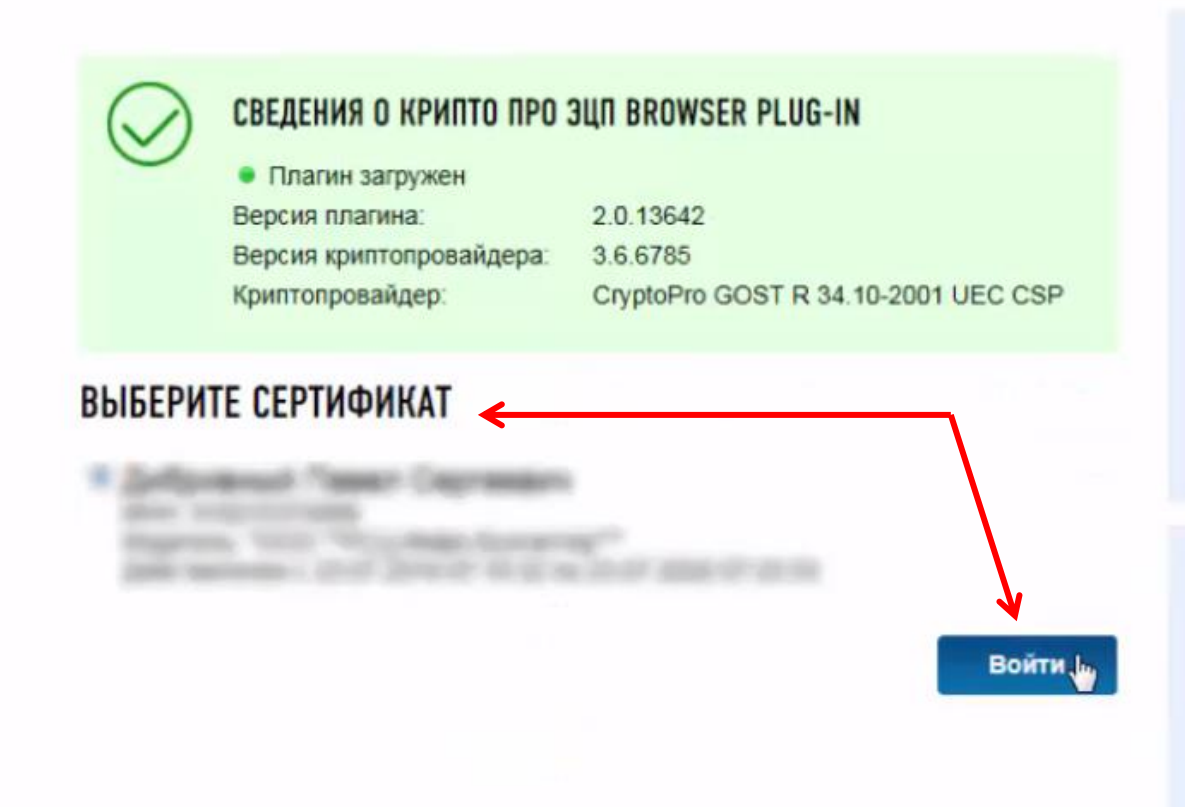

#### УСЛОВИЯ РАБОТЫ С СЕРВИСОМ

- > Microsoft Windows XP или выше, либо Мас OS Х 10.9 или выше.
- > Криптопровайдер с поддержкой алгоритмов шифрования ГОСТ 34.10-2001 и ГОСТ 28147-89
- > Программный компонент для работы с электронной подписью с использованием web-браузера (Крипто ПРО ЭЦП browser plug-in версия 2.0, скачать);

#### **НЕОБХОДИМЫЕ СЕРТИФИКАТЫ**

• Цепочку квалифицированных сертификатов ключа проверки электронной подписи (КСКПЭП), начиная от КСКПЭП УЦ. непосредственно выдавшего юридическому лицу или индивидуальному предпринимателю его КСКПЭП, и до корневого КСКПЭП, последнего в цепочке

### **Перейти в раздел «ОТПРАВКА ДОКУМЕНТОВ» и нажать на кнопку «ОБЗОР»**

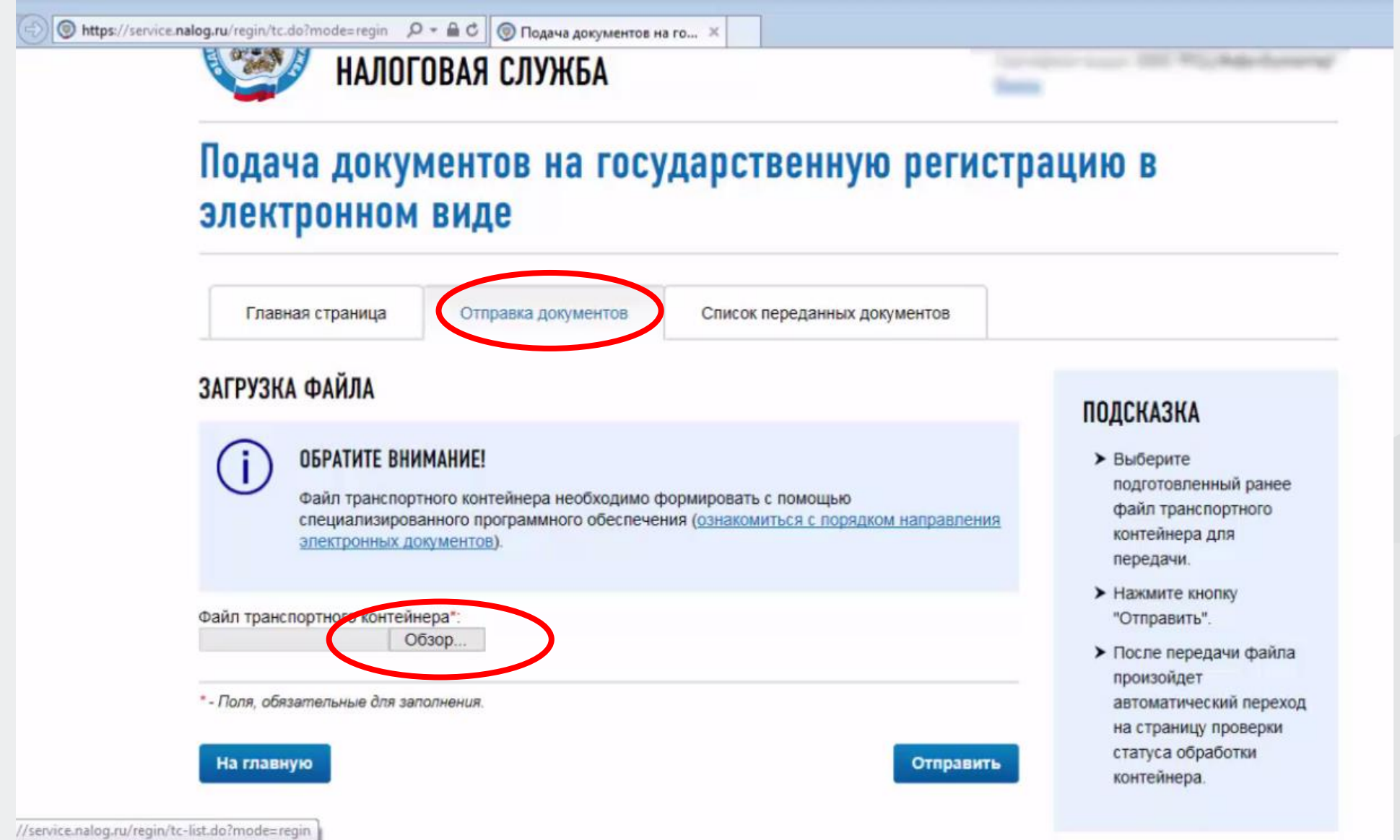

### **Указать путь к сформированному транспортному контейнеру, нажать кнопку «ОТПРАВИТЬ»**

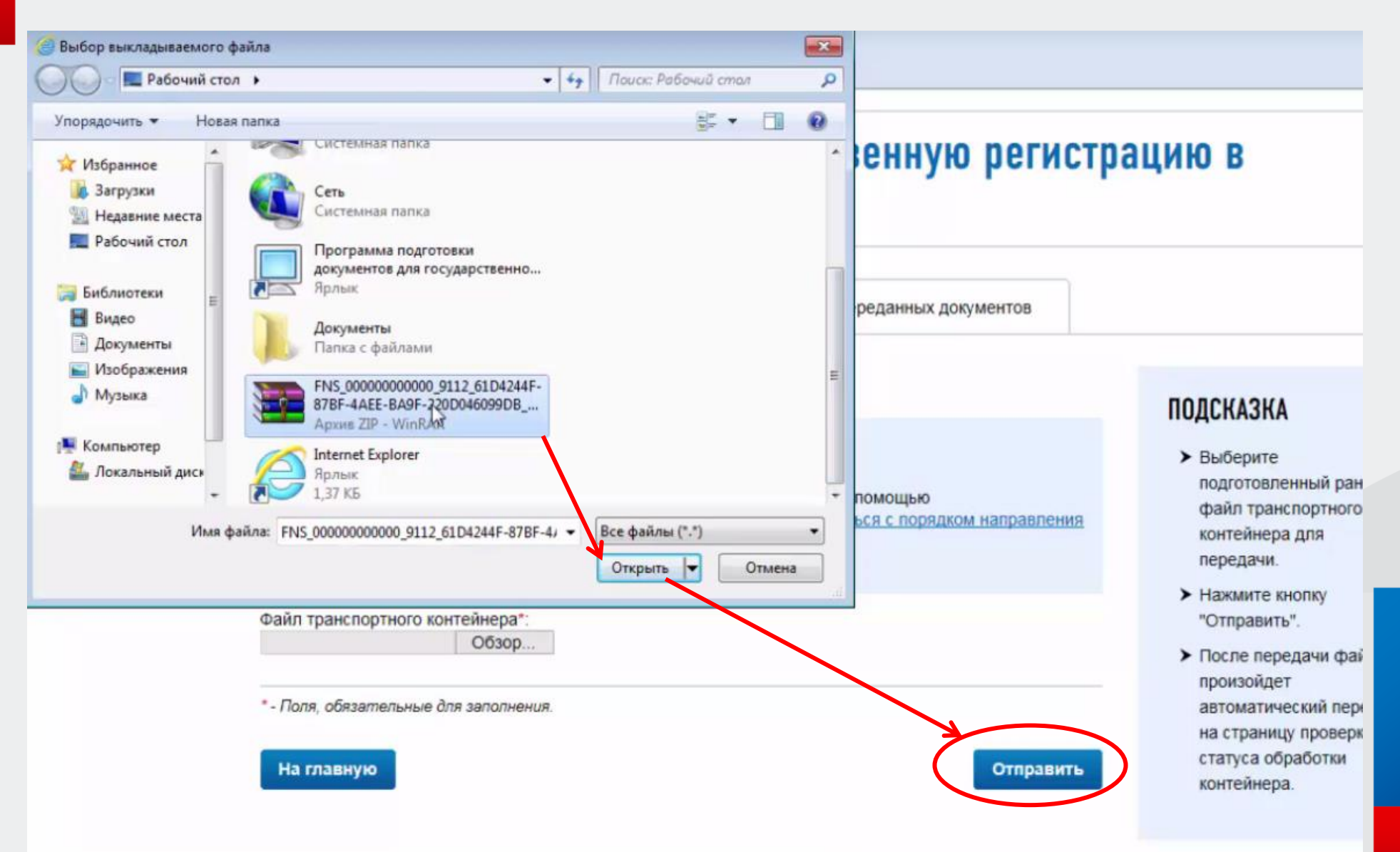

# **Проверить статус обработки контейнера можно в разделе «Список переданных документов».**

# Подача документов на государственную регистрацию в электронном виде

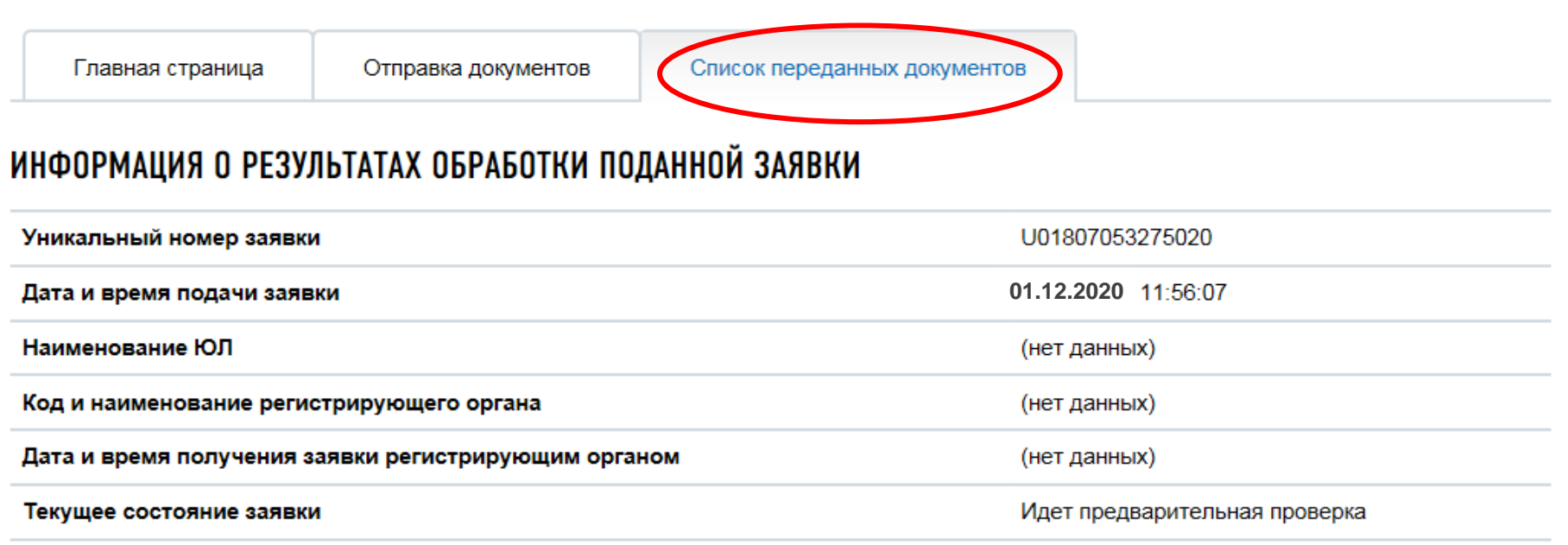

Нет документов от регистрирующего органа

### Заявителю на адрес электронной почты направляется фал с распиской в получении электронных документов регорганом

 $+1$ Распиская o в получении документов, представленных при государственной регистрации o юридического лица о a ō o Настоящим удостоверяется, что в отношении o ОБШЕСТВО С ОГРАНИЧЕННОЙ ОТВЕТСТВЕННОСТЬЮ "ПРИМЕР"¤ ø (полное наименование юридического лица)¤ õ n налоговый орган Межрайонная инспекция Федеральной налоговой службы №9 по Орловской области¤ ö (наименование налогового органа) õ  $01\alpha$   $"$ декабря¤ "" 2020¤ " вх. № 6807А¤ получил нижеследующие документы» ō (число) E E H (месяц прописью) E E (год) E u. 'n Not **Наименование документа»** Имя файла с документом¤ ū  $\ln$  $2n$ 3¤ ō ы ZayavUL 48b7552ee9f44a3f9cf6a4c1e3be4177fg 1¤|Р13014Заявление об изменении учр\_документа и/или иных сведений о ЮЛ¤ ø У казанные документы направлены по каналам связи. Заявителем является Расписка сформирована с учетом сведений, содержащихся в заявке с документами, поданными в электронном видет через сайт Федеральной налоговой службы Российской Федерации. Номер заявки ~ U020120112137781¤ - 13 o  $M.\Pi.\cdot \alpha$ Ø  $\cdot$ a Ő ø Дата выдачи регистрирующим органом документов, предусмотренных¤ o 09.12.2020 $\approx$ законодательством о государственной регистрации  $\alpha$ ö  $\alpha$ o Ō. o

# **BHUMAHUE!**

Аналогичным способом можно сформировать  $\boldsymbol{M}$ направить пакет документов ДЛЯ государственной регистрации в отношении индивидуального предпринимателя.

Основное условие: наличие усиленной квалифицированной электронной подписи.

Заявителями также могут быть использованы СКП, выданные для передачи налоговой  $\blacksquare$ бухгалтерской отчетности в электронном виде по каналам связи.